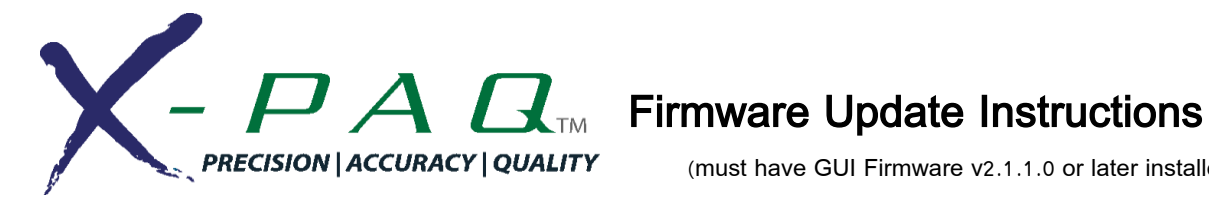

(must have GUI Firmware v2.1.1.0 or later installed)

Insert USB Flash drive with firmware update file to X-PAQ controller (USB drive must be FAT32 formatted)

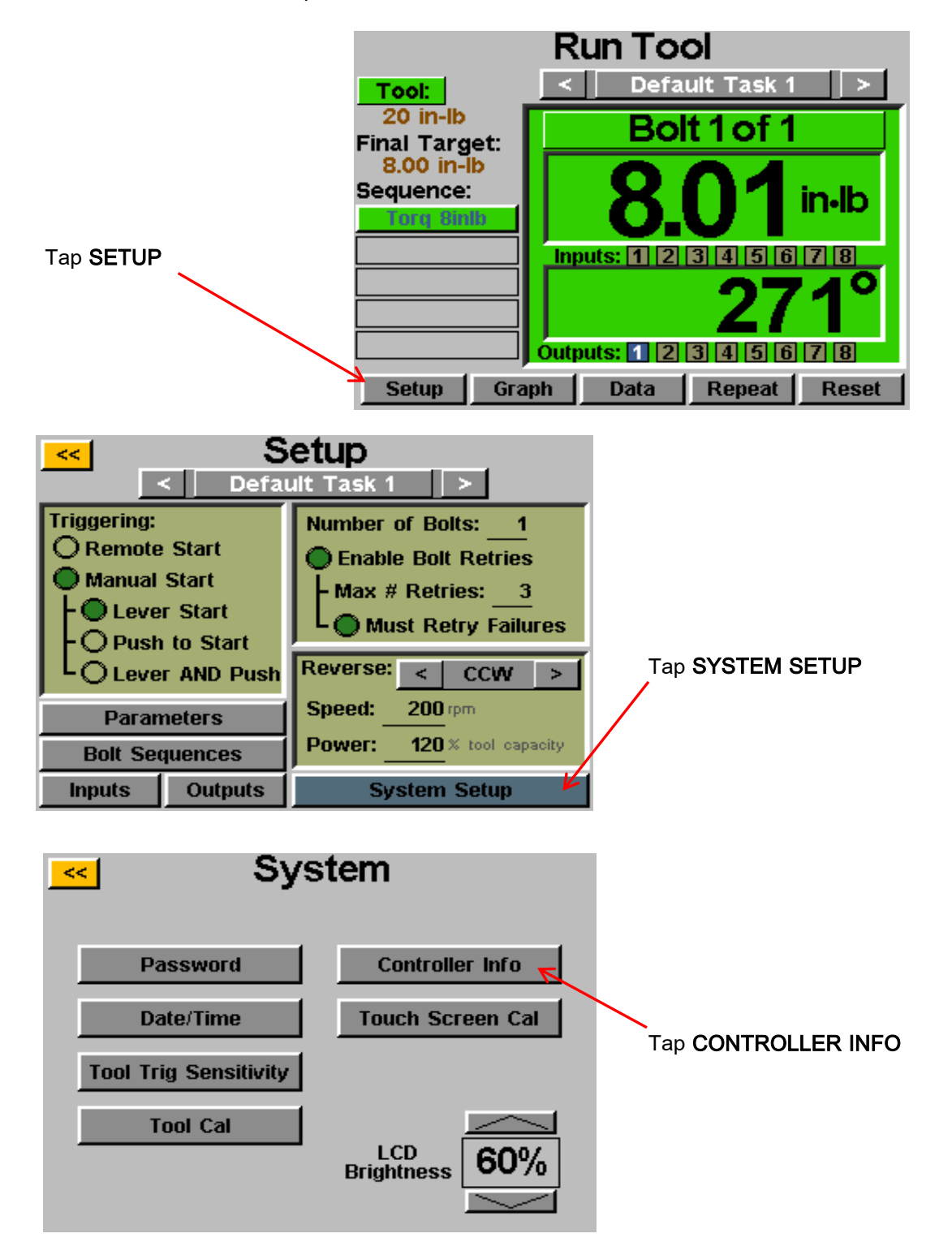

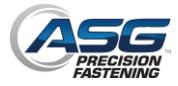

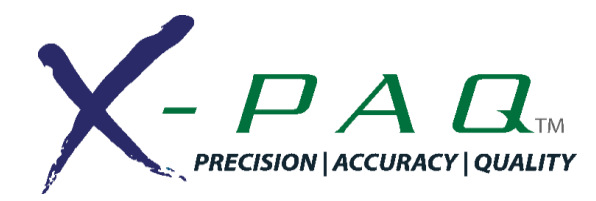

## Firmware Update Instructions

(must have GUI Firmware v2.1.1.0 or later installed)

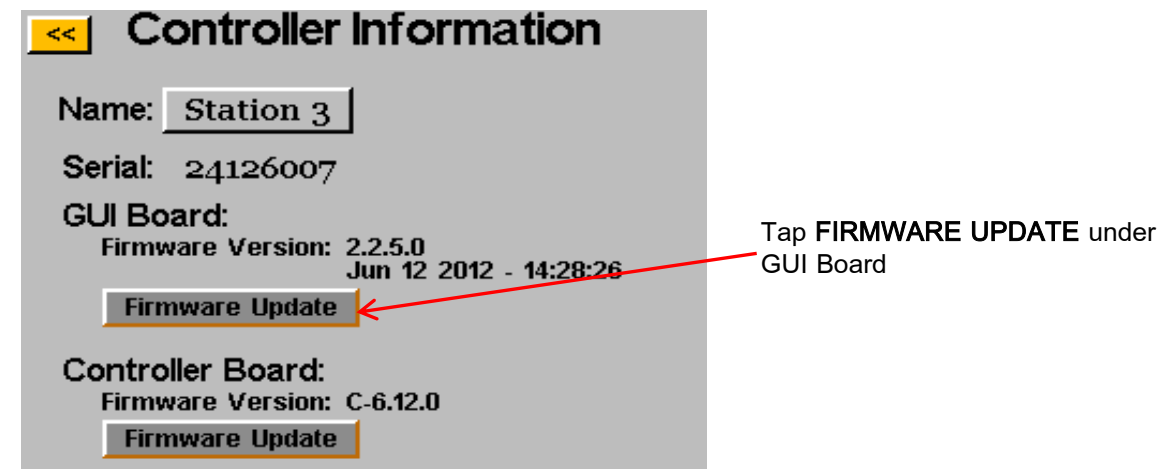

Select the file on the USB flash drive that you wish to update to, the controller will then unpack the file, update the software, and restart the controller.

## DO NOT USE THIS METHOD TO REVERT TO EARLIER VERSIONS OF FIRMWARE. Contact ASG Technical Service if you wish to revert to an earlier version.

To update from v2.x.x.x level firmware to v3.x.x.x firmware level, there is an intermediate step. Follow the normal update steps to first update to v2.8.0.0 DD. Once the controller is updated to v2.8.0.0 DD it can then be updated to v3.x.x.x level firmware.

> v2.8.0.0 DD firmware is only intended as an intermediate step, do not operate the controller in production with this level firmware. Not all functions are available and fully-functional in this version.

## IMPORTANT NOTES TO CONSIDER BEFORE UPDATING TO v3.x.x.x

Controller settings should be preserved in this update, but exporting tasks to USB prior to the update process is recommended.

Any data the customer wishes to retain from the internal memory must be downloaded prior to update. Torque data will be erased from the internal storage of the X-PAQ controller during the upgrade to v3.x.x.x firmware.

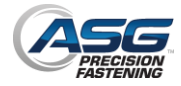